## **[Berichte/Übersichten / Summen/Saldenliste]**

In der SuSa (Summen- und Saldenliste) werden alle Konten mit Ihren Eröffnungswert, Ihrer Soll- und Habenbewegung sowie Ihrem Saldo gem. den gewählten Filtern ausgegeben. Als Filter stehen folgende Punkte zur Auswahl:

- Das Wirtschaftsjahr (**W.j**)
- Der **Kontotyp** (Sachkonto, Debitor oder Kreditor)
- Der Zeitraum (**Von; Bis**)
- Die Konten (**Konto von; Konto bis**)
- **Nullwerte anzeigen** (Häckchenfeld) ist das Feld aktiviert, werden auch Konten ohne Buchungen mit ausgegeben.

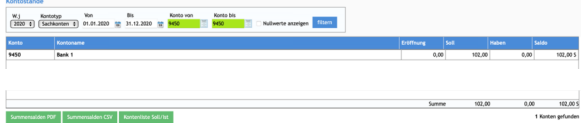

Nachdem die Filter mit "filtern" angewendet wurden, werden die entsprechenden Treffer angezeigt. Diese können nun als Summensalden PDF oder CSV ausgeben werden. Ebenso kann eine Kontenliste Soll/Ist ausgegeben werden. Diese dient als Abgleich zu den Haushaltsansätzen auf Kontenebene.